# View user security on this instance

To view the users for a specific SQL Server instance in IDERA SQL Secure, go to the **Security Summary** view, select the respective instance from the **Ser vers in Policy** tree, and then go to the **Users** tab.

The Users tab allows you to view all the user accounts associated with the selected SQL Server instance.

You can right-click on a particular user account row and select **Show Permissions** to explore user permissions and see more detailed security information about the selected account.

The following information is displayed on the Users tab:

### Login Name

 $\bigcirc$ 

The full login name of the associated account

# Туре

Type of login (SQL Login, Windows User, Windows Group, and Certificate Mapped Login)

# Server Access

Whether or not the user has access on the SQL Server instance

# Server Deny

Whether or not the user has denied access to the SQL Server instance

### Disabled

Whether or not the user account is disabled

# **Expiration Checked**

Whether or not the password expiration is checked

## Policy Checked

Whether or not the associated policy is checked for this user account

#### Password Health

Whether or not the password associated with the account is considered weak. You can configure how SQL Secure detects weak passwords. Possible password health states include:

| Password<br>health result | What it means                                                                                                    |
|---------------------------|----------------------------------------------------------------------------------------------------|
| Blank                     | The password for this login is either blank or null, which means no password is required for authentication or successful connection to databases hosted by your audited SQL Server instances.         |
| Matches login<br>name     | The password for this login matches the name of the login.                                                                                                    |
| N/A                       | The password for this login was not checked, most likely because either the login is a Windows user account or weak password detection is disabled.                                                    |
| ОК                        | This login most likely has a strong password because the password does not match any of the words and phrases in the Default Weak Passwords list or the additional and custom passwords you specified. |
| Weak                      | The password for this login matches one or more of the words and phrases in the Default Weak Passwords list or the additional and custom passwords you specified.                                      |

# Default Language

The language that is set as the default for the user account

#### **Default Database**

The database that this login connects to and queries when no other database is specified

You can choose which columns to display on this list, group by columns, save the information, and print it, by going to the menu grid located on the top right section.

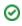

SQL Secure tells you who has access to what on your SQL Server databases. Learn more > >

| IDERA Website | Products Purchase | Support Communi | ity About Us Resources | Legal |
|---------------|-------------------|-----------------|------------------------|-------|
|---------------|-------------------|-----------------|------------------------|-------|